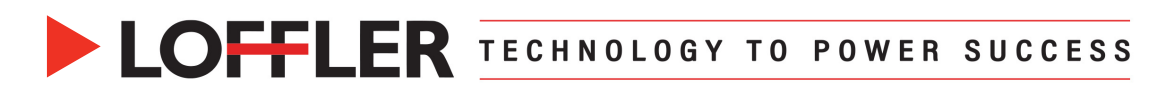

## Konica Minolta iSeries: Copy Basics

*This guide will cover basic copy functions.*

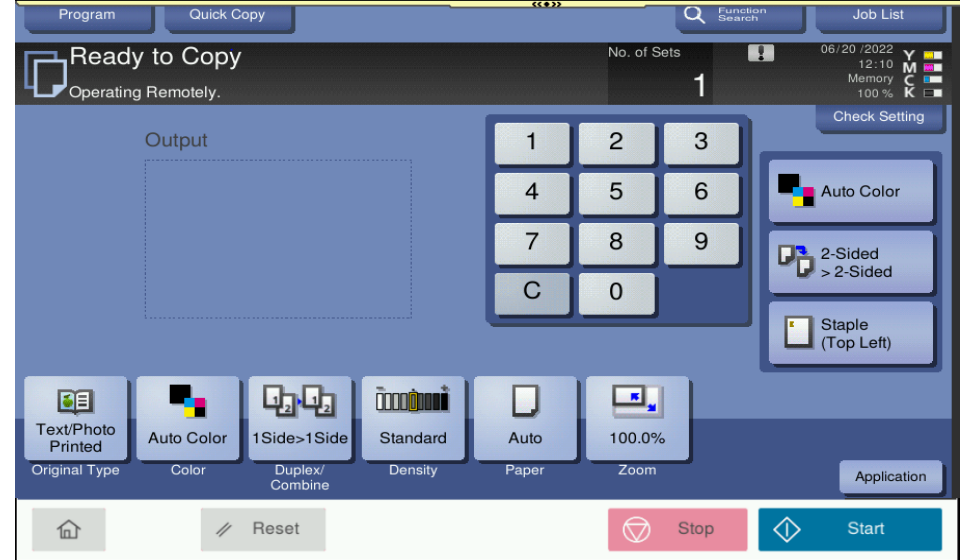

- **Start**: Use the start key to begin copying after making selections
- **Stop**: Stops the job in progress (to delete, go to **Job List** and select the job to cancel)
- **Reset**: Sets back to copiers default settings
- **Home**: To get back to the main screen, select the **Home** icon
- **Job List**: Lists jobs currently in progress (helpful to stop a job and delete, can also increase priority) **Job Log**- past jobs listed, **Comm. type/line**- lists jobs (Ok completed, NG no go)
- **Original Type**: Describes the original and what to emphasize (text/photo, map, dot matrix, copy page)
- **Color**: Choose **Auto** (detects color and B/W), or just **B/W** (will only use black toner)
- **Duplex/Combine**: Choose one or two-sided to print on opposite sides or **Combine** pages on one side
- **Density**: Lighten or darken copy good for pencil
- **Paper**: **Auto** selects paper based on original size or can select individual tray or bypass tray
- **Zoom**: Used to shrink or enlarge (can use presets or set using decimals)
- **Application:** All options available will be found here
- **Program**: Create favorites by selecting desired settings, then select **New** to register/name then **Recall** retrieving the program
- **Function Search**: Enter and search keywords using up to 32 characters for **Copy** function

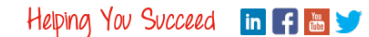